## **WMS: Did You Know? From Professor Merlot**

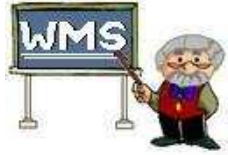

## **Reconnect to your Network Data – how do I do this?**  $*_{23}$

## **WMS Network Startup:**

If your business has 2 or more computers linked to WMS7 and its data, you should be aware of the process for each daily startup.

- **The computer that is the source of the data for WMS7 (likely the POS computer) must be turned on first**.
- **You do not need to have WMS7 running** only **that this primary computer is POWERED ON.**
- If you try to start any other PC without the POS PC powered on:
	- o The other networked PCs will default to the local copy of WMSDATA on that secondary PC.
	- $\circ$  It will likely start up with the default demo data, often "Shelley's Wine" that is located in C:\Program Files\WMS7. The Startup screen will display this name, not your business name.
- **To correctly link to the POS computer's data file, here's what you do:** 
	- o Power on the Front PC (your POS computer with the data).
	- o Once the Windows startup process is complete on the **POS Computer**, open WMS7 on the **secondary** PC.
	- o On the **secondary** PC once the Main Switchboard is open, click on the tab labeled, **Data**, above the **Main Switchboard**.
	- o Press the link, **Browse to another Wmsdata.accdb source**.
	- $\circ$  A browse window will appear, and within that window, is a vertical scroll bar.
	- o Scroll down to find the name of the front PC's shared data source on your network,
	- $\circ$  The name of the network link could be anything, but often is something like \\Z:\Front WMS Data. Usually the network name is an obvious reference to the front PC where the data for WMS7 is stored. This could be in either of the 2 default locations:
		- C:\Program Files\WMS7 or
		- C:\Program Files(x86)\WMS7
	- o Select the folder once with the mouse button.
	- o Press **OK** to complete the browse operation.
	- o After a moment, you will be returned to the Main Switchboard with the new path displayed in the Ribbon/Data tab.

Property of The Wine Management System ©1996-2011 All Rights Reserved Page 1 of 1 The Wine Management System is a wholly owned subsidiary of Databases R Us

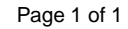

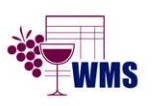

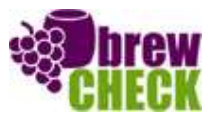